# **Registrar cotação no portal e-Procurement**

#### **Pré-requisito**

[Configuração de Compras - E-Procurement \(CCESU000\)](https://centraldeajuda.consistem.com.br/pages/viewpage.action?pageId=102867370) [Aba Cotação \(CCESU000TAB4\)](https://centraldeajuda.consistem.com.br/pages/viewpage.action?pageId=317243746)

### **Visão Geral**

Este processo permite ao fornecedor que recebeu o e-mail de requisição de cotação registrar as informações no portal e-Procurement.

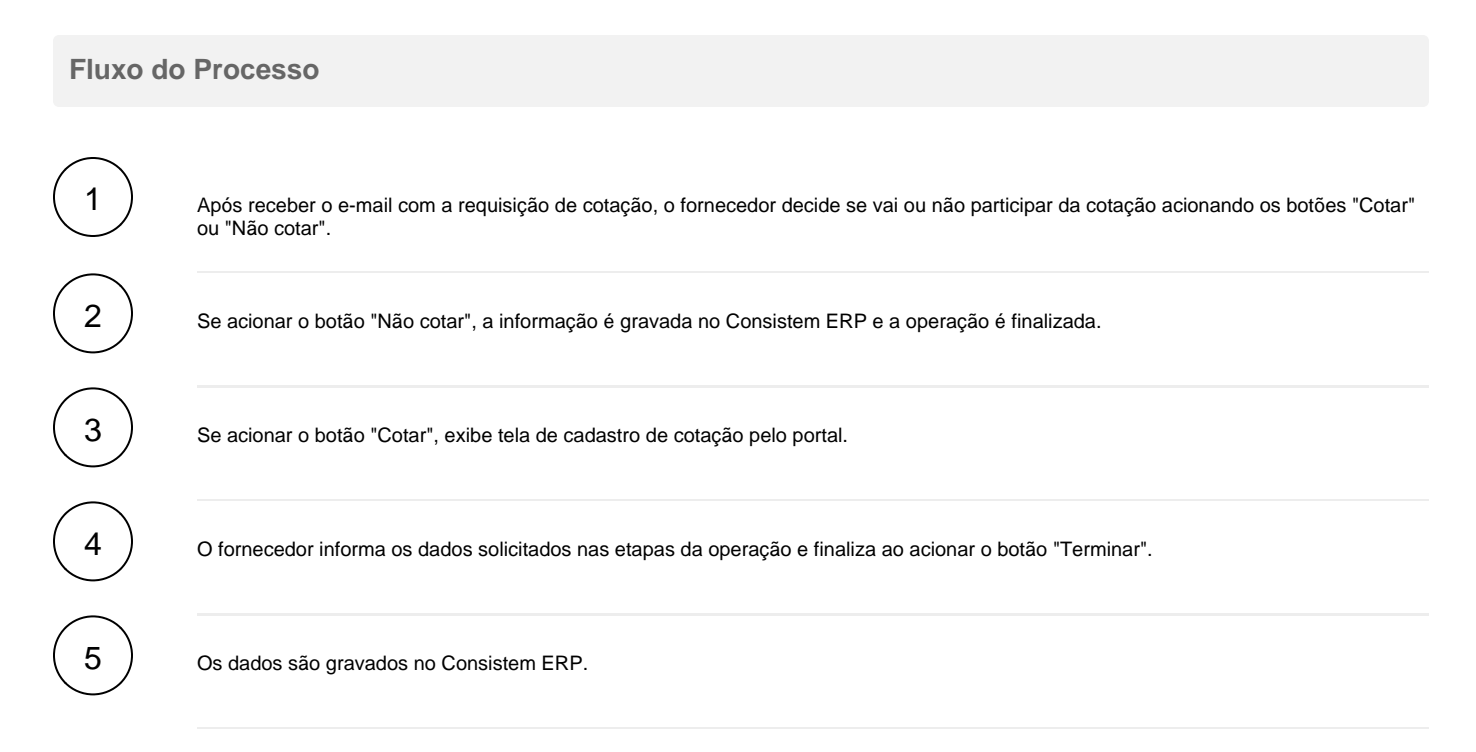

## **Fluxograma**

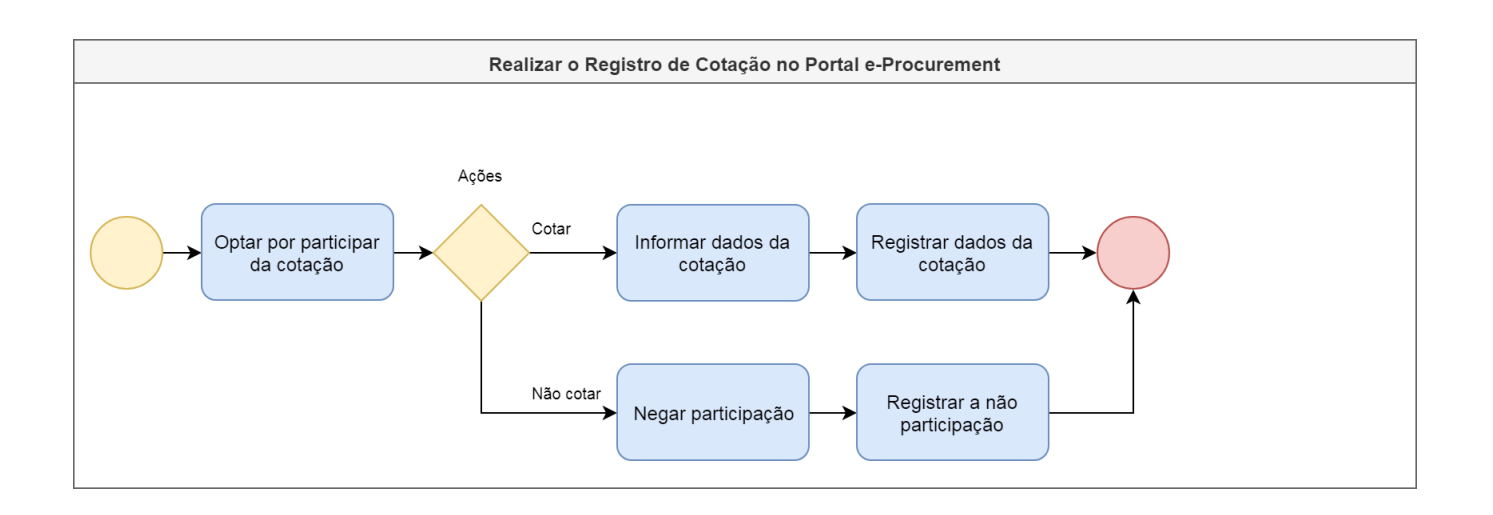

#### **Importante**

Este processo está abrigado na etapa "Registrar Propostas da Cotação" dos processos Emissão de Pedido de Compra a partir de Solicitação de Compra [e Cotação](https://centraldeajuda.consistem.com.br/pages/viewpage.action?pageId=2049644) e [Emissão de Pedido de Compra a partir de Solicitação de Orçamento e Cotação](https://centraldeajuda.consistem.com.br/pages/viewpage.action?pageId=2049646).

Exportar PDF

Esse conteúdo foi útil?

Sim Não